# **PalmettoGBA.com Website Tutorial**

## **Palmetto GBA Home page**

7

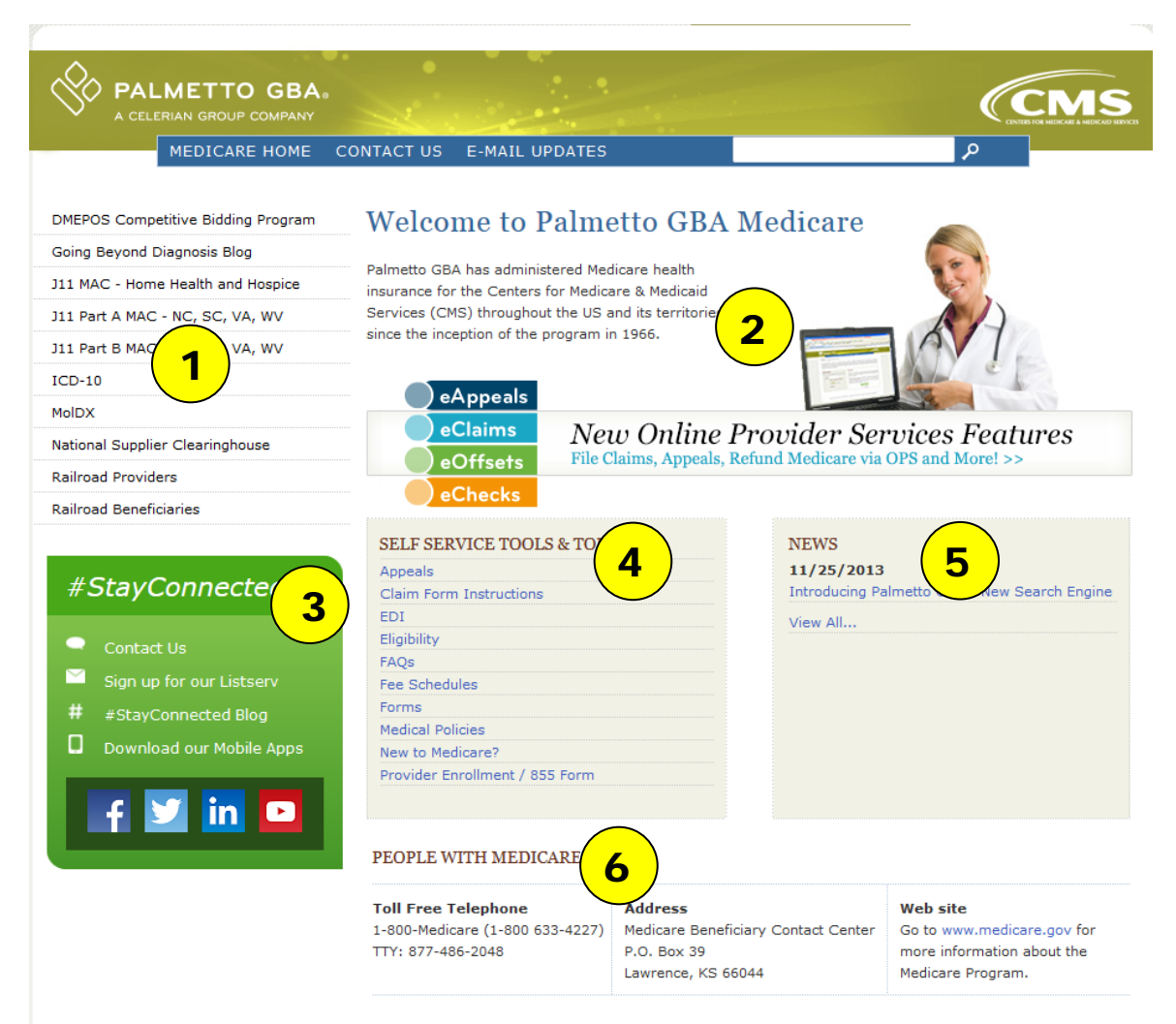

The People with Railroad Medicare link has moved for your convenience. Select the 'Railroad Beneficiaries' link in the left-hand navigation of this page to view this Railroad Medicare Beneficiaries website.

#### **1) Left Navigation**

- Identifies each of our Medicare contracts
- When clicked, you will enter sub-sites for each contract

#### **2) Banner**

- When clicked, it will take you back to the Palmetto GBA home page
- When 'More than just Medicare' is clicked, it will navigate you to our Palmetto GBA corporate page

### **3) #StayConnected**

• Provides links to various Palmetto GBA social media content around the web.

### **4) Top Areas of Interest**

• Allows a way for users to easily locate items that apply to all our contracts

### **5) News**

- Provides users with current information that is applicable to all of our contracts
- By clicking 'View All' at the bottom of the box, viewers can review archived information

### **6) People with Medicare**

• Provides contact information for people who have **Medicare** 

### **7) Footer Navigation**

- Available throughout the site
- The information provided here does not change on any of the pages and pertains to Palmetto GBA as a whole
- This navigation is not contract specific information

# **Palmetto GBA Medicare Contract Home page**

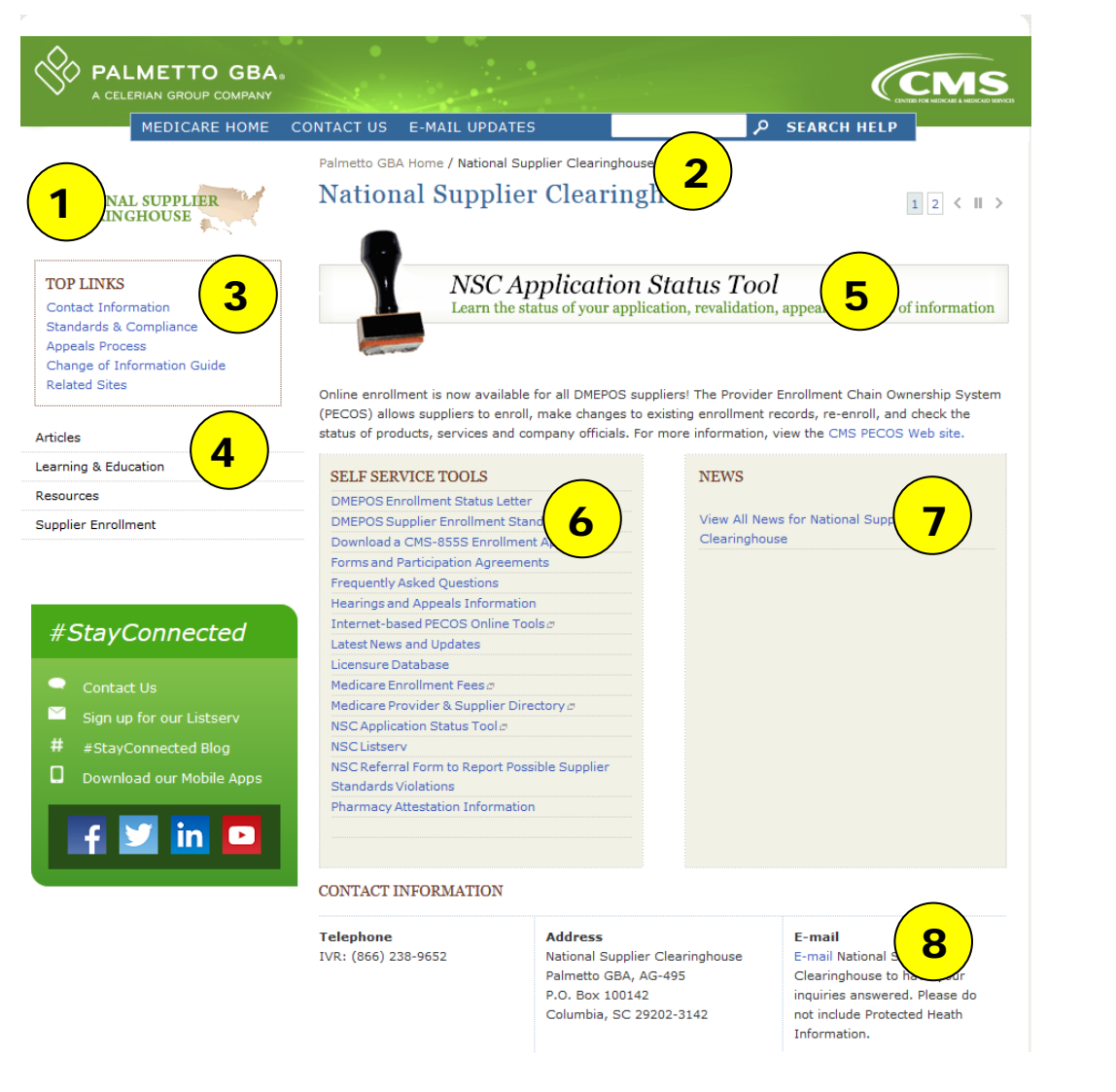

### **1) Contract Logo**

• Provides an anchor graphic to identify the Medicare **Contract** 

### **2) Breadcrumb Navigation**

- Allows the user to retrace their path through the site
- Provides a reference of the page location within the site structure

### **3) Top Links**

- Provides users with the ability to provide technical Web site feedback
- Users can contact someone about their specific contract. Do not include PHI in e-mails.
- Users can view events for their Medicare contract

### **4) Main Navigation**

• Allows users to navigate to specific categories under their selected Line of Business.

### **5) Rotating Banners**

• Links to important events, deadlines and new features

### **6) Self Service Tools**

• Functions as it does on the home page, but provides information specific to the Medicare contract identified in the left navigation

### **7) News**

• Functions as it does on the home page, but provides information specific to the Medicare contract identified in the left navigation

### **8) Contact Information**

• Shows how to get in contact with your selected line of business.